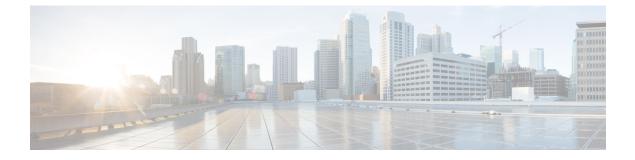

# **Configuring 802.3 Bridging**

- Configuring 802.3 Bridging, on page 1
- Enabling 802.3X Flow Control, on page 2

## **Configuring 802.3 Bridging**

### 802.3 Bridging

The controller supports 802.3 frames and the applications that use them, such as those typically used for cash registers and cash register servers. However, to make these applications work with the controller, the 802.3 frames must be bridged on the controller.

You can also configure 802.3 bridging using the Cisco Prime Network Control System. See the *Cisco Prime Network Control System Configuration Guide* for instructions.

This section contains the following subsections:

#### **Restrictions on 802.3 Bridging**

• Support for raw 802.3 frames allows the controller to bridge non-IP frames for applications not running over IP.

The raw 802.3 frame contains destination MAC address, source MAC address, total packet length, and payload.

• By default, Cisco WLCs bridge all non-IPv4 packets (such as AppleTalk, IPv6, and so on). You can also use ACLs to block the bridging of these protocols.

### **Configuring 802.3 Bridging**

#### Configuring 802.3 Bridging (GUI)

**Step 1** Choose **Controller** > **General** to open the General page.

- **Step 2** From the 802.3 Bridging drop-down list, choose **Enabled** to enable 802.3 bridging on your controller or **Disabled** to disable this feature. The default value is Disabled.
- **Step 3** Click **Apply** to commit your changes.
- **Step 4** Click **Save Configuration** to save your changes.

#### Configuring 802.3 Bridging (CLI)

| Step 1 | See the current status of 802.3 bridging for all WLANs by entering this command: |
|--------|----------------------------------------------------------------------------------|
|        | show network                                                                     |
| Step 2 | Enable or disable 802.3 bridging globally on all WLANs by entering this command: |
|        | config network 802.3-bridging {enable   disable}                                 |
|        | The default value is disabled.                                                   |
| Step 3 | Save your changes by entering this command:                                      |
|        | save config                                                                      |

## **Enabling 802.3X Flow Control**

802.3X Flow Control is disabled by default. To enable it, enter the **config switchconfig flowcontrol enable** command.